# **OSZILLOSKOP**

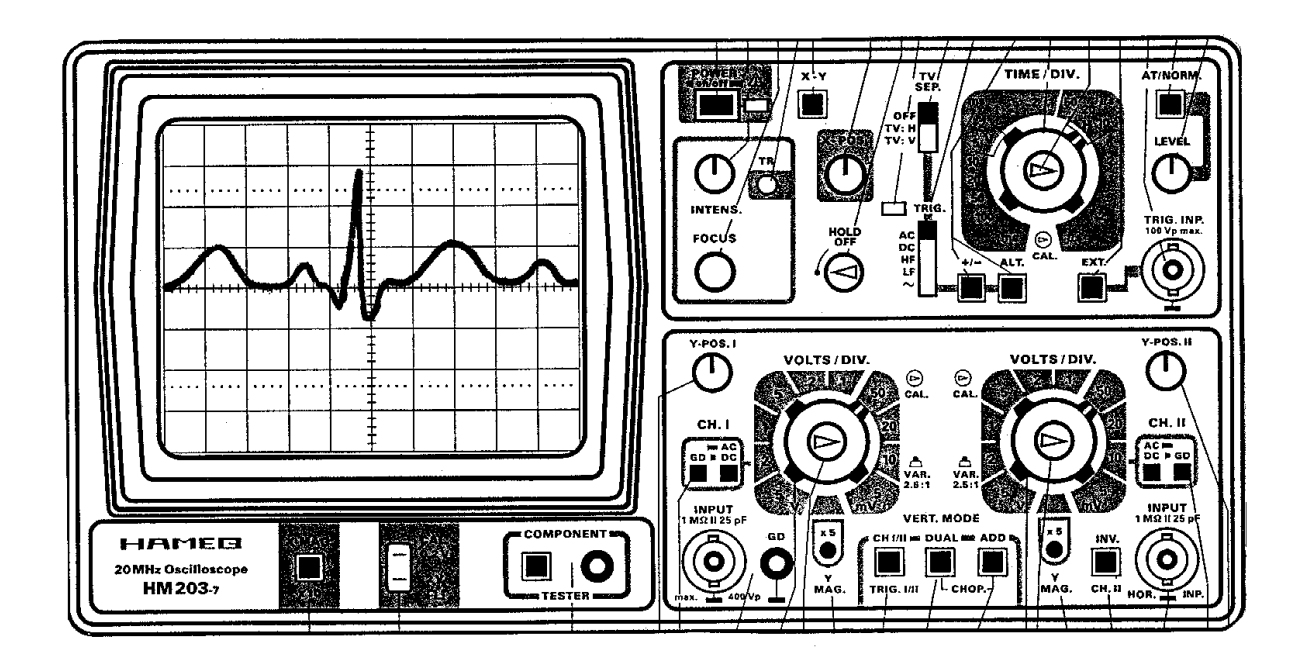

## **OSZILLOSKOP UND EKG**

Das Oszilloskop ist als apparatives Hilfsmittel zur Darstellung schnellerer Vorgänge in Physik und Medizin von sehr großer Bedeutung. Das sachgemäße Umgehen mit diesem Gerät erfordert jedoch einige Übung. Es ist das primäre Ziel dieses Versuchs, Sie mit dem Oszilloskop als Meßinstrument vertraut zu machen.

Am Endes des Versuchs können Sie als illustrative Anwendung Ihr eigenes Elektrokardiogramm (EKG) auf dem Oszilloskop betrachten.

## **1 Registriertechnik**

In der Medizin müssen oft elektrische Signale registriert werden. "Spannungsquellen" sind die biologischen Vorgänge selbst, etwa die elektrischen Potentialveränderungenn an Muskeln und Nerven (Beispiele EKG und EEG). Oft werden aber auch nichtelektrische Größen der bequemeren Datenerfassung halber durch geeignete Meßwertaufnehmer in elektrische Signale umgewandelt, z.B. die Körpertemperatur bei einem elektrischen Fieberthermometer. Man kann die Spannung eines solchen Fieberthermometers, welche der gemessenen Temperatur proportional ist, mit einem Registriergerät - etwa einem Kompensationsschreiber oder einem Computer - aufzeichnen und erhält so die Fieberkurve des Patienten automatisch gemessen über einen beliebig langen Zeitraum.

Häufig benutzte Registrierinstrumente sind der Kompensationsschreiber, das Oszilloskop und der Computer. Während der erstere Meßkurven auf Papier schreibt, wird beim Oszilloskop bzw. Computer das Meßergebnis auf einem Bildschirm dargestellt. Zur Dokumentation muß das Schirmbild fotografiert bzw. eine Datenabspeicherung oder Ausdruck beim Computer vorgenommen werden. Die Registrierinstrumente unterscheiden sich hinsichtlich der Meßunsicherheit und der oberen Grenzfrequenz, die noch unverzerrt wiedergegeben werden können. Der Kompensationsschreiber ist sehr genau aber langsam, das Oszilloskop weniger genau, dafür aber schnell. Tabelle 1 enthält typische Werte für Fehlergrenzen und obere Grenzfrequenz.

|                        |           | Fehlergrenze Grenzfrequenz |
|------------------------|-----------|----------------------------|
| Kompensationsschreiber | 0,1%      | $1 - 10Hz$                 |
| Oszilloskop            | ca. 3%    | bis GHz                    |
| Computer               | $< 0.1\%$ | bis GHz                    |

*Tabelle 1: Gegenüberstellung verschiedener Registrierinstrumente*

Was sind nun typische Anwendungen dieser Registriergeräte? Für das Fieberthermometer wird man den Kompensationsschreiber wegen seiner hohen Genauigkeit wählen. Auch sind eventuelle Änderungen des Fiebers relativ langsam. Beim EKG treten Frequenzen von einigen zehn Hertz auf. Hier sind Oszilloskop oder Computer angebracht. Ähnliches trifft für das EEG zu. Will man Aktionspotentiale an Muskeln und Nerven während der Erregung untersuchen, wird man fast immer das Oszilloskop verwenden. Durch die Möglichkeiten heutiger Rechner sind die Registriertechniken enorm erweitert worden. Sehr langsame Vorgänge bis hin zu schnellen Ereignissen lassen sich mit Computern erfassen, darstellen und auswerten

#### **1.2 Wechselspannungen**

Mißt man z.B. die Spannung einer Netzsteckdose als Funktion der Zeit, erhält man einen Verlauf wie in Abb. 1. Die Spannung ist periodisch: die Periodendauer beträgt 20ms. Daraus folgt eine Frequenz von 50Hz. Der Absolutbetrag der Maxmimalspannung während einer Periode, die Amplitude oder Scheitelspannung Um beträgt 325V. Häufig wird auch die doppelte Scheitelspannung Uss oder U<sub>pp</sub> (von Scheitel zu Scheitel bzw. peak to peak) benutzt, d.h. also der Abstand zwischen positivem und negativem Scheitel. Uss ist auf dem Schirm des Oszilloskops bequem abzulesen, hat aber wenig physikalischen Sinn, da die Punkte der Kurve U(t), zwischen denen gemessen wird, verschiedene Zeitkoordinaten haben.

Um oder U: Scheitelspannung oder Amplitude

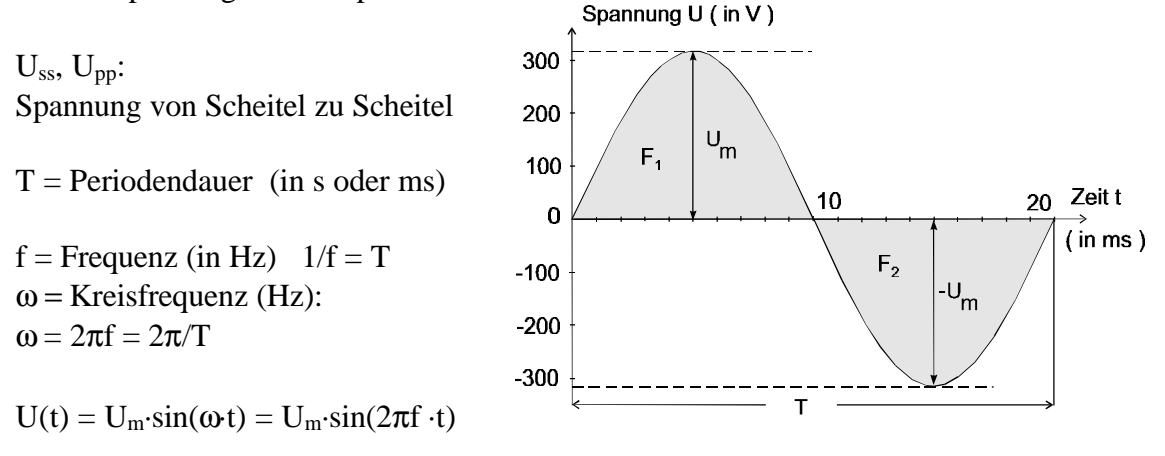

*Abb. 1: Sinusförmige Wechselspannung: Begriffe*

Die 230V, die man als Netzspannung angibt, sind ein Mittelwert, die sogenannte Effektivspannung. Diesem Begriff liegt folgende Überlegung zugrunde: Die Wechselspannung U(t) wird an einem Widerstand angelegt und erzeugt in diesem Widerstand eine bestimmte mittlere Wärmeleistung. Der Wechselspannung ordnet man als Effektivwert den Wert jener Gleichspannung zu, die in diesem Widerstand die gleiche Wärmeleistung erzeugt.

Mathematisch läßt sich das so formulieren:

$$
U_{\text{eff}} = \sqrt{\int_{0}^{2\pi} U_{m}^{2} dt}
$$

Für sinusförmige Wechselspannungen erhält man nach einigen Rechnungen (die Sie nicht können müssen) die Beziehung (die Beziehung müssen Sie auswendig wissen):

$$
Formel (1) \tU_{eff} = \frac{1}{\sqrt{2}} U_m
$$

Eine dreiecksförmige Wechselspannung ist in Abb.2 dargestellt. Für sie gilt eine andere Beziehung zwischen Ueff zu Um.

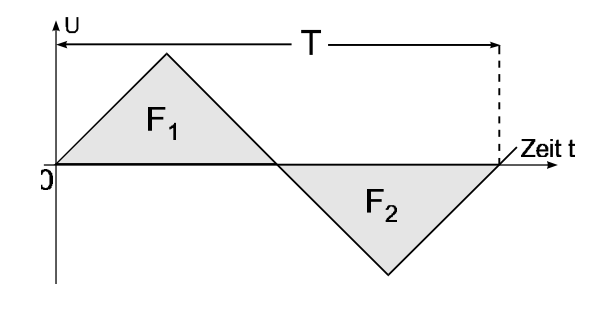

$$
\text{Formel (2)} \qquad \qquad U_{\text{eff}} = \frac{1}{\sqrt{3}} U_m
$$

 *Abb.2: Dreiecksförmige Spannung*

Für periodische Wechselspannungen ohne überlagerte Gleichspannung gilt eine weitere, wichtige Beziehung. Die Flächen oberhalb und unterhalb der Abszisse müssen gleich sein  $(F_1 = F_2)$ . In Abb.1 und Abb.2 sind die Flächen markiert.

In Abb.3 sind zwei Beispiele für Rechteckspannungen dargestellt.

*Abb.3: Die Fläche oberhalb und unterhalb der Abszisse ist bei periodischen Wechselspannungen gleich. Das Tastverhältnis ist das Verhältnis der beiden Zeiten t + und T.* 

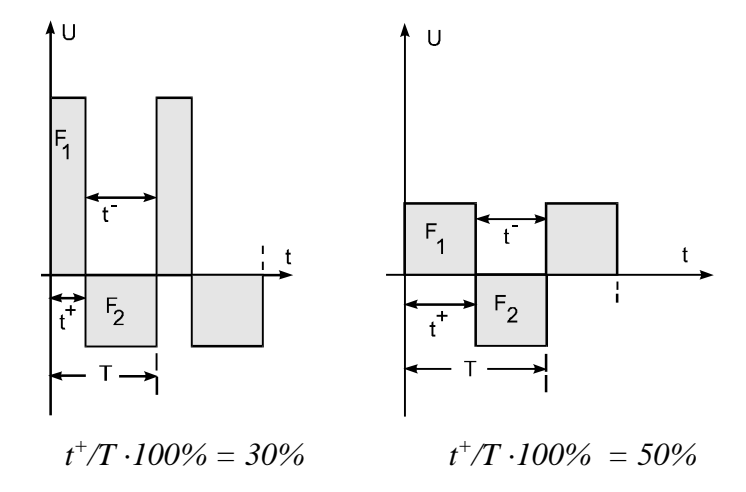

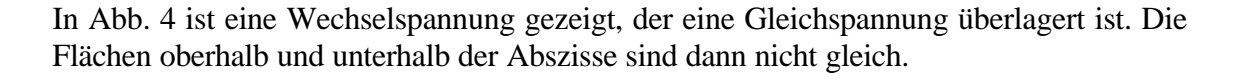

*Abb.4: Einer periodischen Wechselspannung ist eine Gleichspannung überlagert. Die Flächen oberhalb (F<sup>1</sup> und unterhalb (F<sup>2</sup> ) der Abszisse sind nicht gleich.* 

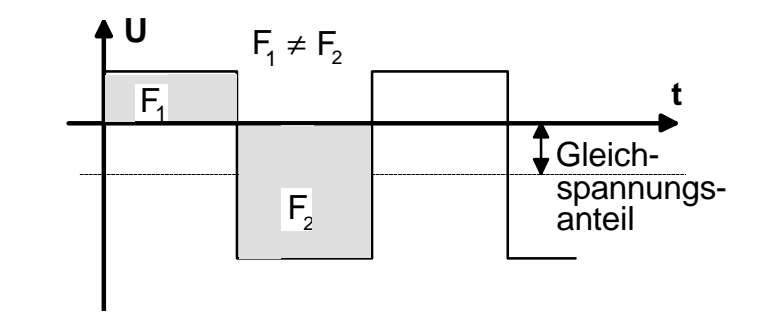

Die bei Elektroenzephalogrammen gemessenen Spannungen sind von dieser Art, wie Abb. 5 in einigen Beispielen zeigt.

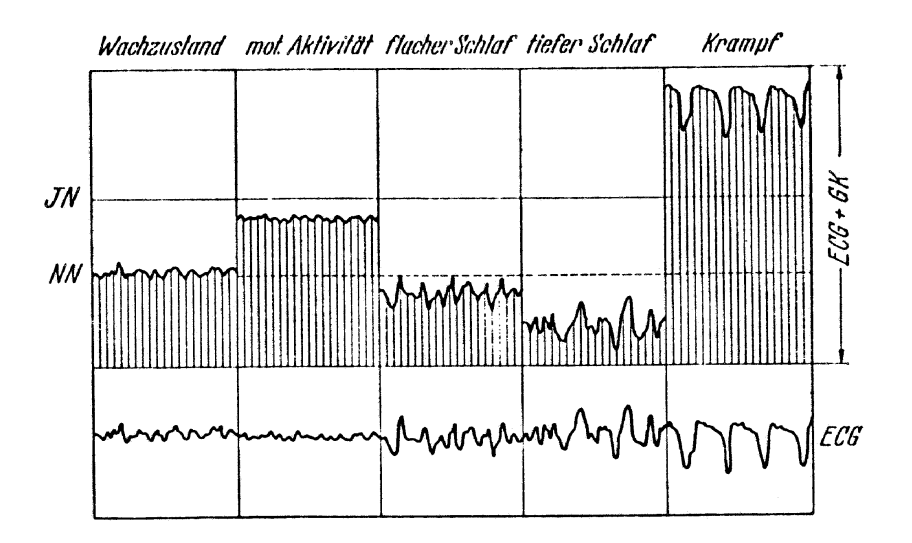

*Abb.5: Schematische Darstellung zur Auffassung der Wellen im Elektroencephalogramm als Amplitudenmodulation einer Gleichspannungskomponente. Ableitung der elektrischen Spontanpotentiale von der Großhirnoberfläche (unten ECG/Elektrocorticogramm) und dasselbe gleichzeitig mit der Gleichstromkomponente (ECG + KG, oben). NN Normalniveau; IN Indifferenzniveau. Die elektrischen Wellen unterscheiden sich bei verschiedenen Aktivitätszuständen außer in ihrer Frequenz und Amplitude auch in ihrer "Höhenlage". (Aus H. Caspers u. H. Schulze: Pflügers Arch. ges. Physiol. 270, 103 (1959)).*

#### **1.3 Potential** (neue Rechtschreibung: Potenzial?)

Dieser Begriff taucht oft in physiologischen Texten auf. Ein Potential ist immer eine Spannung zwischen einem Meßpunkt und einem Bezugspunkt, wobei als Bezugspunkt häufig die Erde genommen ist. Potentialdifferenz ist die Spannung zwischen zwei Meßpunkten.

Der Begriff Potential wird häufig etwas schlampig auch anstelle von Spannung gebraucht.

#### **1.4 Blockschaltbild eines Zweikanal-Oszilloskops**

Die Abbildungen 6 und 8 zeigen das Zusammenwirken der verschiedenen Funktionsblöcke eines Zweikanaloszilloskops.

#### **1.4.1 U-t-Betrieb des Oszilloskops**

Abb.6 zeigt den "U-t oder y-t Betrieb": Die Signale beider Kanäle werden als Funktion der Zeit dargestellt. Diese Betriebsart soll zunächst betrachtet werden.

Für jeden Kanal ist ein Eingangsverstärker vorhanden. Jeder Kanal hat einen Eingangswahltaste mit den Stellungen Wechselstrom AC (Alternating Current), Gleichstrom DC (Direct Current) und Erde GND (Ground).

In der Stellung DC sind Eingangsbuchse und Verstärkereingang leitend verbunden. In der Stellung AC ist zwischen Eingangsbuchse und Verstärker ein Kondensator geschaltet, der den Gleichspannungsanteil des zu messenden Signals vom Verstärker fernhält. Man schaltet also auf AC, wenn man am Gleichspannungsanteil nicht interessiert ist oder wenn man ein kleines Wechselspannungssignal messen möchte, das einer großen Gleichspannung überlagert ist.

In der Stellung GND ist der Verstärkereingang geerdet. Man schaltet auf GND, um den Nullpunkt einzustellen.

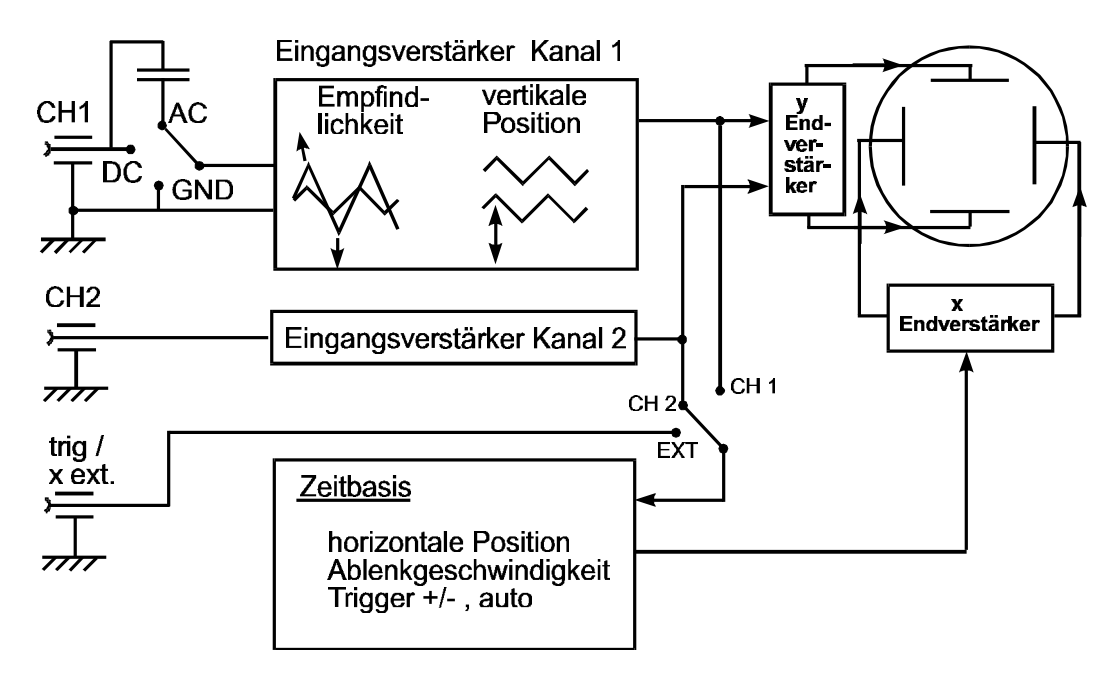

*Abb.6: Blockschaltbild eines Zweikanaloszilloskops*

Jeder Kanal (CH I bzw. CH II) hat einen Empfindlichkeitseinsteller, auch Eingangsteiler genannt. Die Empfindlichkeit des Oszilloskops ist in Spannung pro Auslenkung des Strahls angegeben, in Volt/Skalenteil oder Volts/division.

Mit den Positionseinstellern können die Bilder beider Kanäle vertikal verschoben werden.

Bei einer y-t-Darstellung muß der Strahl in x-Richtung mit gleichmäßiger Geschwindigkeit abgelenkt werden. Dazu dient die Zeitbasis. In ihr wird eine gleichmäßig schnell ansteigende Spannung erzeugt, eine sog. Sägezahn- oder Rampenspannung. Diese Spannung gelangt auf die x-Ablenkplatten der Bildröhre. Während die Sägezahnspannung ansteigt, wird der Strahl von links nach rechts abgelenkt. Hat die Spannung einen bestimmten Wert erreicht, fällt sie wieder auf ihren Ausgangswert zurück und der Strahl springt wieder zum linken Bildrand.

Die Zeitbasis<sup>1</sup> wird mit dem hierfür vorgesehenen Einsteller gewählt (Dimension: Zeit/Skalenteile bzw. time/division; Einheit: ms/div oder µs/div).

Damit auf dem Schirm ein stehendes Bild zustande kommt, muß der Beginn des Anstiegs der Sägezahnspannung bzw. der Beginn der Ablenkung des Strahls von links nach rechts immer beim gleichen Zeitpunkt innerhalb einer Periode des zu messenden Signals erfolgen, z.B. immer beim Nulldurchgang einer abfallenden Flanke oder kurz vor dem Maximum.

Die Ablenkung des Elektronenstrahls wird ausgelöst - getriggert -, wenn das Signal am Triggereingang der Zeitbasis (wahlweise von Kanal 1, 2 oder der Buchse "TRIG.INP.") den einstellbaren Triggerpegel (Drehknopf LEVEL) überschreitet und zwar entweder in positiver Richtung (Taste +/- nicht gedrückt) oder in negativer Richtung (Taste +/ gedrückt). Dies gilt, wenn die Drucktaste AT/NORM. oberhalb des Drehknopfes LEVEL gedrückt ist. Man kann dann manuell triggern. Ist die Drucktaste AT/NORM. nicht gedrückt, wird auch bei fehlendem Eingangssignal (was nämlich sonst bedeutet, daß nicht getriggert werden kann) eine Nullinie geschrieben. Abb.7 illustriert den Triggervorgang in der U-t-Darstellung.

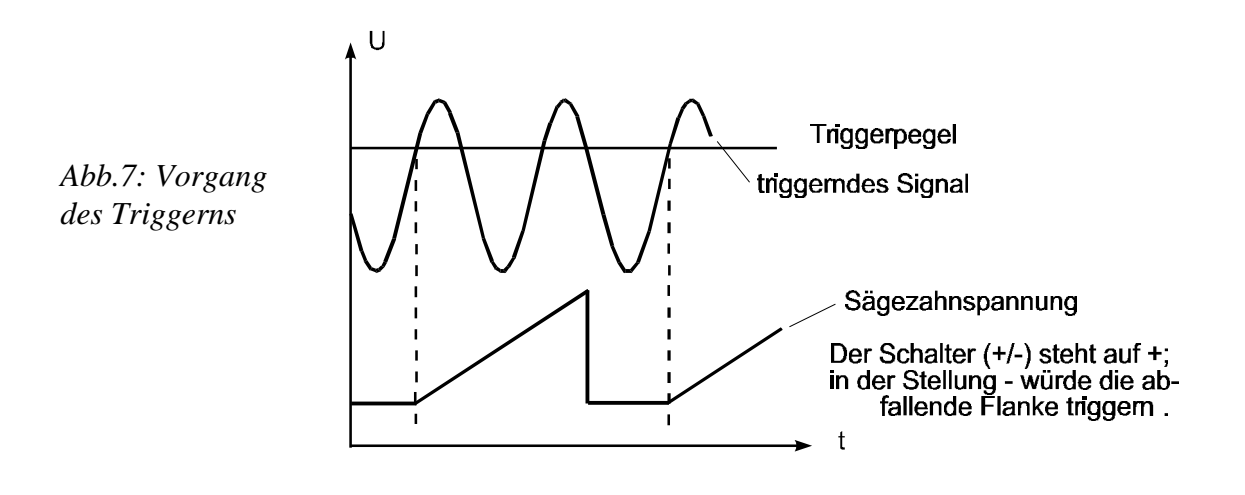

<sup>1</sup> Anmerkung: Statt Zeitbasis werden auch häufig die Begriffe Zeitablenkung oder Ablenkgeschwindigkeit gebraucht. Sie sind leicht mißzuverstehen, denn weder wird die Zeit abgelenkt, noch handelt es sich bei der Bezeichnung ms/div um eine Einheit der Geschwindigkeit.

#### **1.4.2 X-Y-Betrieb des Oszilloskops**

Es gibt bei dem im Versuch verwendeten Oszilloskop die Möglichkeit des sogenannten X-Y-Betriebes. Wird die XY-Taste gedrückt, dann liegt am Eingang des X-Endverstärkers der Ausgang des zweiten Eingangsverstärkers. Das Signal am Eingang 1 lenkt den Strahl in Y-Richtung aus, das Signal am Eingang 2 in X-Richtung. Die Ablenkempfindlichkeit beider Richtungen kann beliebig gewählt werden.

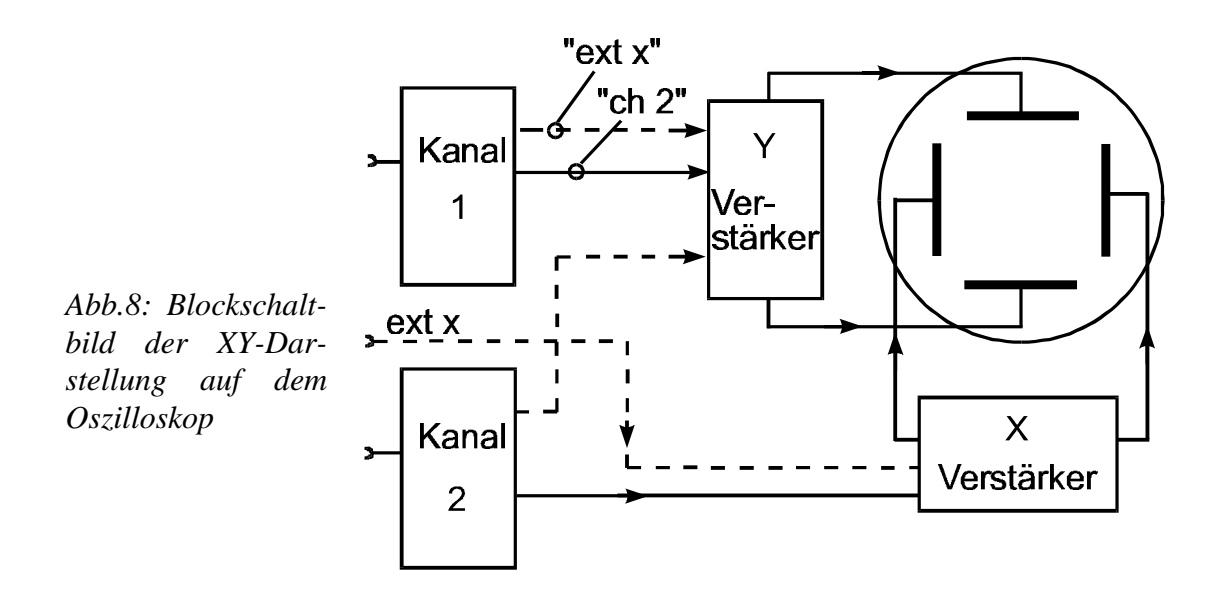

## **2 Versuchsaufbau**

Dieser Versuch besteht aus zwei Teilen. Im ersten Teil sollen Sie anhand dieser Anleitung und der bei dem Versuch ausliegenden Originalanleitung etwas mit dem Oszilloskop spielen, um das wohl den meisten von Ihnen nicht sehr vertraute Gerät kennenzulernen. Im zweiten Teil sollen Sie verschiedene Messungen mit dem Oszilloskop durchführen und protokollieren. Dazu steht Ihnen ein Gerät (System Dr. Schlichting) zur Verfügung, welches verschiedene Wechselspannungen liefert, die Sie bestimmen sollen. Ziel dieses Teils ist es, daß Sie mit dem Oszilloskop als Meßinstrument umgehen lernen. Meßunsicherheit des Oszilloskops: 3%

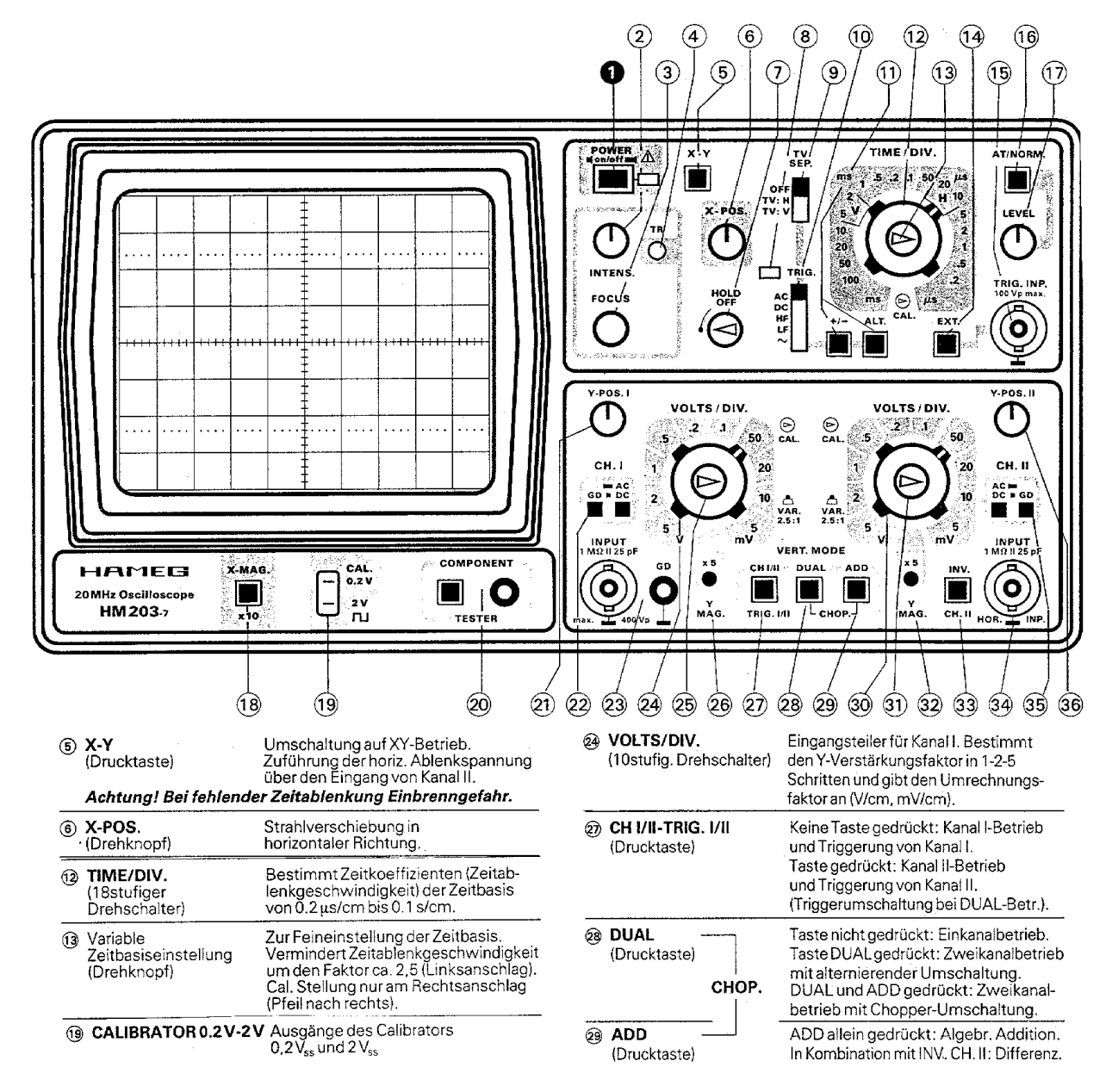

*Abb.9: Abbildung des Frontteils des im Versuch verwendeten ZweikanalOszilloskops. Nur die wichtigsten Elemente sind hier erläutert.*

Die beim Versuch verwendeten Geräte haben entweder Bananenstecker oder sog. Koaxialstecker, auch BNC-Stecker genannt. BNC kommt von Berkely Nuclear physics Connectors; Berkely (USA) ist der Ort, wo diese hochwertigen Stecker entwickelt wurden. Beim Versuch gibt es diverse Kabel mit allen möglichen Arten von Steckern und Übergangsstücken. Bei den Übergangsstücken ist die schwarze Buchse die Erde (auch Masse genannt).

## **3 Versuchsdurchführung** (Auswertung soweit wie möglich im Praktikum)

Eine Originalbedienungsanleitung (Manual) des Oszilloskops liegt beim Versuch aus. Das meiste davon brauchen Sie nicht zu lesen oder zu verstehen. Aber vergleichbare Anleitungen bekommen Sie auch später in die Hände.

Notieren Sie in Ihr Heft die Nr. des Oszilloskops und des Übungsgerätes!

## **3.1 Erste Einstellungen**

Bitte drehen oder drücken Sie im folgenden die Knöpfe gefühlvoll. Einige Vorgänger von Ihnen (Typ Schwarzenegger) haben in diesem Praktikum schon diverse Knöpfe über den Anschlag hinaus gedreht.

Nehmen Sie im folgenden zusätzlich die in der Originalbedienungsanleitung (Manual) des Oszilloskops vorhandene Kurzanleitung zu Hilfe.

Schalten Sie das Oszilloskop ein (POWER on/off) und stellen Sie den Strich auf dem Drehknopf INTENS. etwa senkrecht. Drücken Sie die Tasten mit der Bezeichnung GD bei CH.I und CH.II hinein. Die Taste AT/NORM. soll nicht gedrückt sein. Drehen Sie alle Knöpfe mit Strichen (X-POS. Y-POS.I, Y-POS.II) so, daß die Striche nach oben weisen. Taste DUAL hineindrücken. Sie sehen nun auf dem Leuchtschirm die Nullinien bzw. Zeitlinien beider Kanäle. Die Drehknöpfe mit einem Dreieckssymbol bei der Zeitbasis und bei den Empfindlichkeitseinstellern beider Kanäle sollen bis zum rechten Anschlag gedreht werden. Der Drehknopf HOLD OFF soll bis zum linken Anschlag gedreht sein.

Verschieben Sie sie mit den Positionseinstellern horizontal und vertikal. Drehen Sie am Drehknopf FOCUS, bis Sie eine optimale Strahlschärfe eingestellt haben. Probieren Sie etwas herum.

Ändern Sie die Intensität: bei zu großer Intensität können Sie den Strahl nicht mehr scharf stellen; bei zu kleiner Intensität sehen Sie zuwenig.

Wollen Sie nur das Bild eines Kanals darstellen, muß der Taster mit der Bezeichnung DUAL draußen sein. Mit dem Taster CHI/II können Sie dann wählen, welchen Kanal Sie sehen.

Drehen Sie die Zeitbasis auf 100ms/div; Sie sehen, wie beide "Bildpunkte" über den Schirm wandern.

Tasten GD bei CH.I und CH.II wieder herausdrücken.

Die Bezeichnungen V/div und time/div bezieht sich auf die Größe der quadratischen Kästchen und nicht auf die feineren Strichunterteilungen.

Ihr Betreuer stellt Ihnen eine sinusförmige Spannung am Übungsgerät ein. Verbinden Sie den Ausgang des Übungsgerätes mit dem Eingang 1 des Oszilloskops

Vorschlag für eine Einstellung am Oszilloskop (Achten Sie auf Punkte vor Zahlen .2 bedeutet 0,2!)

Taste AC/DC gedrückt; Taste CHI/II nicht gedrückt; Zeitbasis: .2ms/div Empfindlichkeit Kanal 1: 1V/div

**Testfrage:** Wie groß ist die maximale Amplitude der eingestellten Sinusspannung des Funktionsgenerators (Übungsgerät)? Wie groß ist der Effektivwert? Wie groß ist  $U_{ss}$ ?

Variieren Sie spielerisch Zeitbasis und Empfindlichkeit.

## **3.1.1 Triggern**

Stellen Sie das Oszilloskop so ein, daß Sie ein etwa 6cm hohes Bild des Sinus mit ca. 2 Perioden sehen. Verschieben Sie das Bild soweit nach rechts, daß Sie den Beginn der U-Darstellung sehen. Schalten Sie mit der Taste +/- hin und her. In der Stellung + triggert die ansteigende Flanke des Sinus, in der Stellung - die abfallende Flanke.

Drücken Sie nun die Taste AT/NORM. hinein und verändern den Triggerpegel durch Drehen am Knopf LEVEL. Sie ändern damit den Spannungswert, bei dessen Erreichen der Ablenkvorgang ausgelöst wird. Die Sinuskurve wandert hin und her bzw. verschwindet ganz. Bei gedrücktem Schalter bleibt das Bild dunkel, wenn der Triggerpegel nicht erreicht wird. Bei gezogenem Schalter AT/NORM. wird immer eine Nullinie geschrieben, außerdem stellt sich der Pegel weitgehend selbständig ein.

#### **3.1.2 Nullpunkt einstellen**

Stellen Sie wieder ein ca. 6cm hohes Bild des Sinus ein. Taste AT/NORM. ungedrückt. Drücken Sie die Taste GD hinein ohne die Empfindlichkeitseinstellung zu verändern. Legen Sie die Nullinie mit dem Positionseinsteller in die Mitte des Bildes und drücken Sie die Taste GD wieder heraus.

Drücken Sie nun die Taste AC/DC hinein und heraus.

Verändert sich etwas an der Darstellung auf dem Oszilloskop?

#### **3.1.3 Koppelkondensator**

Schalten Sie nun auf AC und lassen Sie vom Betreuer eine Rechteckspannung mit relativ niedriger Frequenz einstellen; die "Dächer" der Rechtecke sind abgeschrägt (bei der Stellung DC sind sie nicht abgeschrägt).

Erklärung: Der Koppelkondensator des Oszilloskops in der Stellung AC (vgl. Abb.6) hat einen Wert von 100nF; der Eingangswiderstand des Oszilloskops beträgt 1MΩ. Die Zeitkonstante  $\tau$  ergibt sich daraus zu  $\tau = R \cdot C = 0.1$ s. Eine Wechselspannung, die über einen Kondensator übertragen wird, wird erst dann nicht mehr wesentlich verzerrt, wenn die Zeitkonstante viel größer ist, als die Periodendauer des darzustellenden Signals (mindestens Faktor 10).

## **3.1.4 Spielereien mit Lissajouschen Figuren (freiwillig)**

Wenn Sie das Oszilloskop in der X-Y-Darstellung betreiben und etwa frequenzgleiche Sinuskurven auf die Eingänge geben, können Sie bei vorsichtigem Verändern einer Frequenz die sogenannten Lissajouschen Figuren beobachten. Man kann mit ihrer Hilfe Frequenzen sehr genau vergleichen. Lassen Sie sich das vom Betreuer am Ende des Versuchs zeigen.

#### **3.2 Messungen mit dem Übungsgerät**

Im folgenden Versuchsteil messen Sie an dem Übungsgerät (System Dr. Schlichting) diverse Kurvenformen, die an den Buchsen A und B des Gerätes anliegen. Die Kurvenformen sind bestimmt durch einen digitalen Einstellschalter. Ihr Betreuer gibt Ihnen zu Versuchsbeginn eine Liste mit durchnumerierten, achtstelligen Ziffernfolgen, die sie vor jedem Versuchsteil an dem digitalen Schalter einstellen.

Vermerken Sie diese Ziffernfolgen mit einem eventuell dabeistehendem Buchstaben (der Buchstabe steht für die Buchse, an der Sie messen sollen) **unbedingt** im Protokoll !! Andernfalls kann Ihre Ausarbeitung nicht korrigiert werden und Sie müssen den Versuch wiederholen.

## **3.2.1 Kalibrierung des Oszilloskops**

Am Oszilloskop ist eine Kalibrierungsklemme (cal 0.2V und 2V) vorhanden. An dieser Klemme liegt eine Rechteckspannung von  $0.2V_{pp}$  bzw.  $2V_{pp}$ . Die Frequenz beträgt 1kHz.

Verbinden Sie diese Klemme mit dem Kanal 1 und überprüfen bei der Kanaleinstellung 0.2V/div bzw 1V/div die Übereinstimmung. Überprüfen Sie ebenfalls die Zeitbasis. Führen Sie das gleiche für den Kanal 2 durch. Ergebnis protokollieren!

#### **3.2.2 Sinusförmige Spannungen, Phasenverschiebung**

Stellen Sie am Übungsgerät die Ziffernfolge Nr. 1) ein. An den Buchsen A und B liegen zwei Sinusspannungen.

- a) Messen Sie an Buchse A den Scheitelwert der Spannung (nur den Wechselspannungsanteil), die Frequenz und den Gleichspannungsanteil. Berechnen Sie die Effektivspannung.
- b) Messen Sie mit einem Digital-Voltmeter (Nr. des Geräts notieren) die Wechselspannung und vergleichen Sie sie mit der berechneten Effektivspannung
- c) Wiederholen Sie die Messungen a, b an Buchse B. Machen Sie sich eine Skizze, aus der eindeutig hervorgeht, wie die Spannung A zur Spannung B liegt und aus der auch die Amplitudenverhältnisse hervorgehen.

d) Bestimmen Sie die Phasendifferenz der Sinusspannungen zwischen Buchse A und B.

- e) Messen Sie den Scheitelwert der Spannung (nur den Wechselspannungsanteil) zwischen Buchse A und B mit dem Digital-Voltmeter und dem Oszilloskop.
- f) Ermitteln Sie die unter e) gemessene Spannung aus den Messungen a) und c) und vergleichen Sie die Werte.
	- (Auswertung zeichnerisch nach Beendigung des Versuchs)

#### **Hinweis zur Auswertung:**

Hat man zwei Kurven gleicher Frequenz (die Amplituden können gleich oder auch verschieden sein), kann man die Phasendifferenz bzw. Phasenunterschied zwischen beiden Kurven ermitteln. Derartige Vorgänge kommen im biologischen Bereich häufig vor. Ein Beispiel: Fliegt man in 11 Stunden von Europa an die Westküste der USA (Kalifornien), d.h. in eine andere Zeitzone, stimmt die 'innere Eigenuhr' nicht mit der aktuellen Tageszeit überein. Der Tagesrhythmus ist etwa um 9 Stunden verschoben, d.h. bezogen auf den Gesamttag von 24 Stunden um einen Bruchteil von 0,38. Auch auf das Vorzeichen kommt es an. In diesem Fall eilt man um 9 Stunden voraus, d.h. wir sind mit unserem Zeitgefühl bei 16 Uhr nachmittags, wenn die Bewohner von Kalifornien gerade um 7 Uhr frühstücken. Beim Menschen gleicht sich dann der Phasenunterschied nach einiger Zeit aus.

Hat man zwei Kurven, kann man ihre Phasendifferenz aus dem Unterschied der Zeiten ermitteln, zu denen sie jeweils ihre Maxima erreichen. Die Nulldurchgänge sind dafür nicht so gut geeignet, weil auch noch ein - unterschiedlicher - Gleichspannungsanteil überlagert sein kann. Die Phasendifferenz wird als Teil der Gesamtperiode von 2·π (Bogenmaß) bzw. 360° (Grad) angegeben. Für den oben angegebenen Bruchteil gilt:  $0,38 = 2,39$ rad = 137°.

In der Abbildung sind drei Kurven eingetragen: eine Sinuskurve A (an der Buchse A des Oszilloskops gemessen), eine Sinuskurve B (an der Buchse B gemessen) und die Differenz A-B dieser beiden Kurven. Die Länge einer Periode beträgt etwa 6,3ms; das entspricht also 2·π. Die Differenz der Maxima beider Kurven beträgt 1,7ms. Daraus ergibt sich eine Phasendifferenz von  $(1,7/6,3) \cdot 2 \cdot \pi = 1,7$  (= 97°).

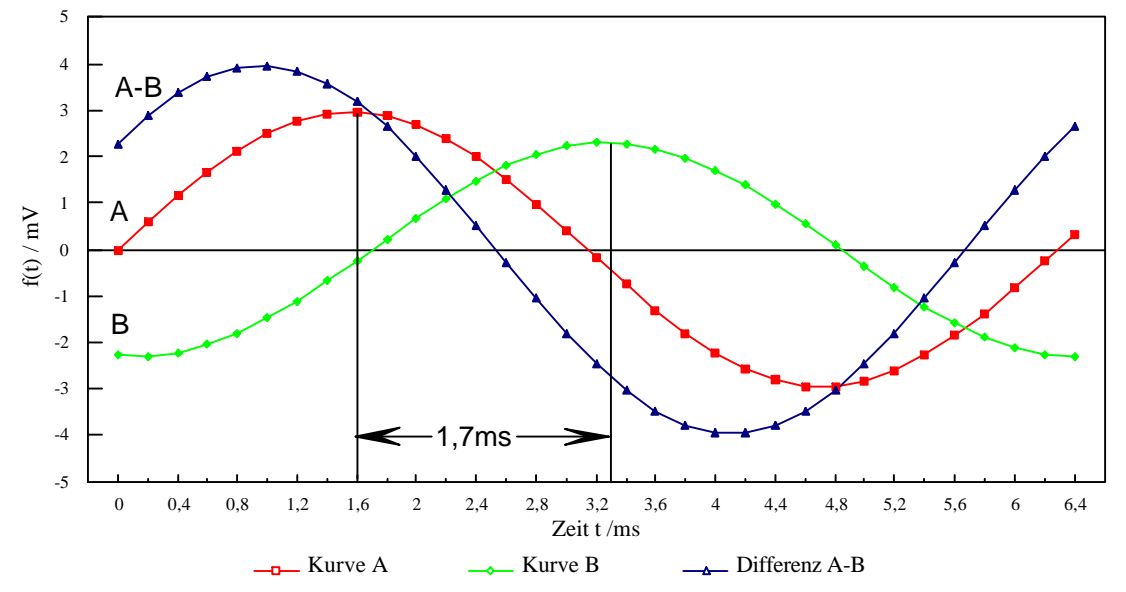

Am Oszilloskop kann man die Periodendauer T (in s, ms oder μs; hier 6,3ms) und die Amplitude Ao (in V oder mV; hier 2,95mV) der Sinuskurve A ermitteln. Die Kurve hat dann die mathematische Form  $f_A(t) = A_0 \cdot \sin\{2\pi/T\} \cdot t$ .

Die Sinuskurve B hat die gleiche Periodendauer T und habe die Amplitude B<sub>0</sub> (hier 2,4mV). Der Phasenunterschied beträgt hier -1,7. Die mathematische Formulierung für die Kurve B lautet dann: f<sub>B</sub>(t) = B<sub>0</sub>·sin{(2 $\pi$ /T)·t - 1,7}.

Beide Kurven haben hier keinen Gleichspannungsanteil (= Offset). Gegebenenfalls müßte man ihn durch ein zusätzliches additives Glied berücksichtigen.

Beide Kurven lassen sich zeichnen. Die Differenzkurve A-B läßt sich grafisch ermitteln, indem man punktweise die Differenz der Werte bestimmt bzw. auch berechnen. Sie hat die gleiche Periodendauer T.

#### **3.2.3 Dreieck- und rechteckförmige Spannungen**

Stellen Sie am Übungsgerät die Ziffernfolge Nr. 2) ein. An den Buchsen A und B liegen Spannungen unterschiedlicher Kurvenform an.

- a) Bestimmen Sie Kurvenform, Scheitelspannung (nur den Wechselspannungsanteil), Gleichspannungsanteil und Frequenz an Buchse A. Berechnen Sie die Effektivspannung.
- b) Messen Sie mit einem Digital-Voltmeter die Wechselspannung und vergleichen Sie sie mit der berechneten Effektivspannung **Hinweis:** Gemessene und berechnete Effektivspannung stimmen bei nicht sinusförmigen Kurven eventuell auch innerhalb der Fehlergrenze nicht überein. Das hängt im

einzelnen von der Güte des verwendeten Digital-Voltmeters ab.

c) Wiederholen Sie die Messungen a, b an Buchse B.

#### **3.2.4 Überlagerte Spannungen, Triggern**

Stellen Sie am Übungsgerät die Ziffernfolge Nr. 3) ein und messen Sie an der angegebenen Buchse. Das Signal, das Sie messen, ist eine Überlagerung von zwei Spannungen unterschiedlicher Kurvenform, Spannung und Frequenz.

- a) Bestimmen Sie die beiden Kurvenformen.
- b) Messen Sie Scheitelspannung (nur den Wechselspannungsanteil) und Frequenz der "schnellen Spannung".
- c) Messen Sie Scheitelspannung (nur den Wechselspannungsanteil) und Frequenz der "langsamen Spannung".

Überlegen Sie genau, bis wohin der Scheitel dieser Spannung reicht!

#### **3.2.5 Gleichspannungsanteil, AC-DC-Einstellung**

Stellen Sie am Übungsgerät die Ziffernfolge Nr. 4) ein und messen Sie an der angegebenen Buchse. Sie sehen eine Wechselspannung zusammengesetzt aus einem Dreieck und einen Rechteck.

a) Messen Sie alle Zeiten und Amplituden der zusammengesetzten Kurve.

Bestimmen Sie die Wiederholfrequenz der gesamten Kurve.

- b) Messen Sie den Gleichspannungsanteil.
- c) Zeichnen Sie maßstabsgerecht (auf Karopapier) die Kurvenform.
- d) Berechnen Sie aus den Messungen a) den Gleichspannungsanteil und vergleichen Sie ihn mit b).

#### **Hinweis zur Auswertung:**

Hat man auf dem Oszilloskop in der DC-Einstellung eine Kurve dargestellt, so kann man den Gleichspannungsanteil messen, indem man auf AC umschaltet. Die Kurve verschiebt sich um ihren Gleichspannungsanteil (im Beispiel auf dem Bildschirm nach unten).

Man kann den Gleichspannungsanteil auch errechnen. Bei der Einstellung AC müssen die Flächen oberhalb und unterhalb der AC-Nullinie gleich groß sein. Hier ergibt sich der Gleichspannungsanteil als Differenz aus der gestrichelten Linie und der DC-Nullinie und beträgt gerade 1div. Die gestrichelte Linie erhält man, indem man eine Periode der Kurve betrachtet. Man legt eine beliebige Gerade parallel zur Nullinie und berechnet die Fläche oberhalb und unterhalb der Gerade. Die Amplitude des Rechtecks betrage  $U_1$  die Zeiten t<sub>1</sub> und t<sub>2</sub>. Die Position der Geraden relativ zur Nullinie sei mit x bezeichnet. Die Fläche oberhalb der Gerade beträgt dann  $(U_1-x) \cdot t_1$  und muß gleich der Fläche unterhalb der Geraden x·t<sub>2</sub> sein, d.h. es gilt:  $(U_1-x)\cdot t_1 = x\cdot t_2$ . Daraus ergibt sich  $x = U_1 \cdot t_1 / (t_1+t_2)$ . Setzt man die Werte ein (z.B. U<sub>1</sub> = 3V; t<sub>1</sub> = 1ms; t<sub>2</sub> = 2ms) ergibt sich für x = 1V, d.h. hier 1div.

In diesem einfachen Fall ist die Gleichheit der Flächen auch unmittelbar zu erkennen. Kommen weitere Kurvenformen (z.B. Dreieck) hinzu, muß man den Gleichspannungsanteil wirklich errechnen.

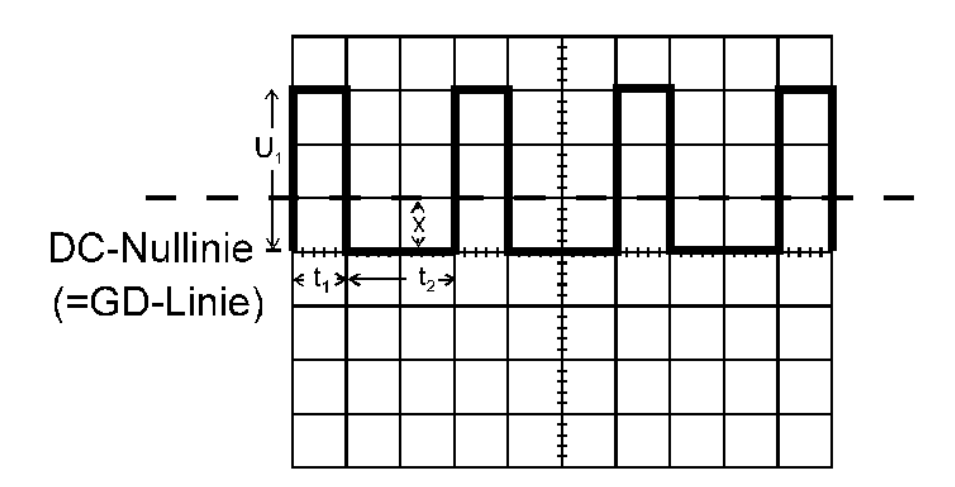

## **3.2.6 EKG (ElektroKardioGramm)**

Stellen Sie am Übungsgerät die Ziffernfolge 5) ein und messen Sie an der angegebenen Buchse. Sie sehen ein EKG, das 50-Mal schneller als in Wirklichkeit abläuft und dessen Amplituden um den Faktor 50 vergrößert sind. Damit ist es auf diesem Oszilloskop gut meßbar, weil sich ein stehendes Bild ergibt.

### **Beachten Sie diese Faktoren bei der Ermittlung der Amplituden und Zeiten des Original-EKG´s.**

a) Messen Sie die Amplituden und Zeiten des EKG's und berechnen Sie die Originalamplituden und -zeiten.

Folgende 13 Werte sollen Sie vom Oszilloskopschirm mit einem Fehler von maximal 20% bestimmen (sonst muß dieser Versuchsteil wiederholt werden)

Zur Nomenklatur vgl. Abb. 11 dieser Anleitung:

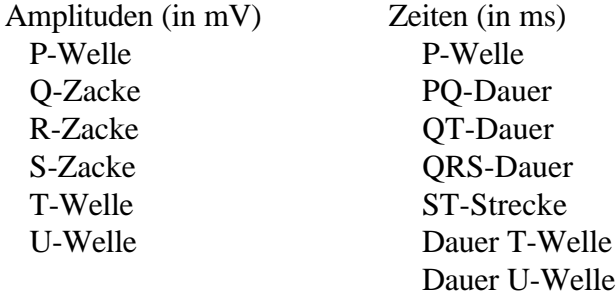

- b) Messen Sie die Zeitdauer des gesamten EKG's (RR-Abstand) und berechnen Sie den Originalpulsschlag (in min<sup>-1</sup>).
- c) Zeichnen Sie das Original-EKG auf Karopapier.
- d) Alle Geräte und die zugehörige Steckerleiste ausschalten, falls nicht noch Pkt. 3.2.7 gemessen wird.

**Anmerkung:** In Wirklichkeit werden EKG-Werte nicht vom Oszilloskopschirm abgelesen, sondern - wenn überhaupt - von der auf Papier geschriebenen Ableitung. Bei diesem Versuch steht aber der Umgang mit dem Meßgerät Oszilloskop im Vordergrund. Die hier gemessenen Werte sind auch nicht in jedem Falle realistisch.

#### **3.2.7 AC-DC-Darstellung, Koppelkondensator** (freiwillig)

Stellen Sie am Übungsgerät die Ziffernfolge 6) ein.

- a) Messen Sie bei dem Rechteckimpuls in der AC-Darstellung die Maximalamplitude und den Abfall der Spannung.
- b) Errechnen Sie daraus die Zeitkonstante τ und vergleichen Sie sie mit dem Produkt aus Eingangswiderstand (1MΩ) des Oszilloskops und Kapazität des Koppelkondensators (100nF).

## **4 EKG-Meßtechnik**

Die Spannungen, die beim EKG zwischen den Extremitäten gemessen werden, sind in der Größenordnung von einem Millivolt. Um sie deutlich darstellen zu können, benötigt man empfindliche Vorverstärker.

Bei einem möglichen Defekt des Vorverstärkers dürfen höchstens Ströme von 10mA auf den Patienten zurückfließen (Sicherheitsforderung, um auf jeden Fall unter dem Wert zu bleiben, der Kammerflimmern auslösen kann; vgl. Tabelle beim Versuch ELEKTRIK). Größere Ströme könnten Kammerflimmern auslösen. Beim Kammerflimmern "kreist" die Erregung in der Kammermuskulatur; zu jedem Zeitpunkt ist ein Teil der Kammern erregt, das Herz flimmert und pumpt kein Blut mehr.

Dieser lebensbedrohende Zustand kann durch einen starken Stromstoß beendet werden. Ein starker Stromstoß bringt alle Teile der Muskulatur in den gleichen Erregunszustand, das Herz setzt kurz aus und fängt dann (meistens) mit seinem Eigenrhythmus wieder an zu schlagen. Ein solcher Stromstoß wird mit einem Defibrillator verabreicht. Dabei werden Spannungen bis 5000V und Stromstärken bis zu einigen Ampere während einiger Millisekunden benutzt. Ein Defibrillator sollte immer einsatzbereit sein, wenn ein EKG mit Kathetherelektroden, die in das Herz eingeführt werden, aufgenommen wird. Da man dem Patienten vor dem Defibrillieren nicht erst die EKG-Elektroden abnehmen kann, muß der EKG-Verstärker die hohen Spannungen des Defibrillators aushalten können ohne Schaden zu nehmen.

Zusammenfassend sollen EKG-Verstärker

- 1. Spannungen von einem Millivolt und weniger verstärken
- 2. Fehlerströme von weniger als 10mA haben
- 3. kurzzeitige Spannungen von 5000V am Eingang aushalten können.

Solche Verstärker heißen Trennverstärker, die Patientenseite ist bei ihnen von der Signalausgangsseite durch einen Transformator oder ähnliches getrennt. Solche Verstärker sind käuflich; beim Versuch wird einer der Firma Analog Devices benutzt (Kosten ca. DM 300,-), der Signale fünfzigfach verstärkt. Der Ausgang dieses Verstärkers wird an das Oszilloskop angeschlossen.

Niemals darf ein handelsübliches Oszilloskop oder ein Schreiber direkt - ohne Trennverstärker - an einen Menschen angeschlossen werden.

## **4.1 EKG-Versuche** (freiwillig)

## **4.1.1. Versuchsaufbau**

Verbinden Sie den Vorverstärker mit dem Oszilloskop (evtl. ist ein Spezialoszilloskop mit einem gelben Schirm, einem sogenannten nachleuchtenden Phosphor vorhanden; bitte fragen) und schalten Sie ihn ein. Legen Sie die Nullinie des Oszilloskops in die Bildmitte. Wählen Sie eine geeignete Zeitbasis (Herzfrequenz ca. 1Hz) und stellen Sie eine Empfindlichkeit von 50mV/div ein. Der Schalter am Ausgang des Vorverstärkers soll auf AC stehen.

Wenn Sie jetzt am Oszilloskop den Einganswahlschalter auf DC stellen, verschwindet zunächst die Nullinie. Warten Sie einige Sekunden; die Nullinie mit eingeschaltetem Vorverstärker stellt sich nach einiger Zeit von selbst ein! Auch bei jedem Umstecken der Elektroden verschwindet das Signal auf dem Schirm für einige Sekunden, um dann wieder aufzutauchen.

**Achtung:** Obschon bei der Konstruktion des hier verwendeten Vorverstärkers die entsprechenden Sicherheitsvorschriften berücksichtigt sind, erfolgt die Durchführung des folgenden Versuchsteils auf eigene Gefahr.

Legen Sie nun die vier Extremitätenelektroden an. Die Gebrauchsanleitung für die Elektroden finden Sie auf der Schachtel mit dem Elektrodenpapier (fragen Sie gegebenenfalls Ihren Betreuer).

Stecken Sie den Elektrodenstecker in die entsprechende Buchse des Vorverstärkers.

Stecken Sie nun das Abschirmkabel (blaues Kabel mit blauem Bananenstecker) in die Elektrode am rechten Fuß; dieses Kabel bleibt dort.

Stecken Sie den roten (plus) und den schwarzen (minus) Bananenstecker an den linken Fuß bzw. linken Arm und setzen Sie sich bequem und ruhig auf einen Stuhl mit Lehne (leider gibt es im physikalischen Praktikum keine weichen Liegen).

Nach einigen Sekunden sehen Sie Ihr EKG. Wenn Sie sich bewegen, wird das EKG von Aktionspotentialen der Skelettmuskulatur gestört und erscheint verzittert.

Probieren Sie auch die restlichen Ableitungen aus:

(falls die R-Zacke auf dem Bildschirm nach unten weist, tauschen Sie den roten und schwarzen Bananenstecker um).

Ableitung I : zwischen beiden Armen Ableitung II : zwischen rechtem Arm und linken Fuß Ableitung III: zwischem linkem Arm und rechtem Fuß

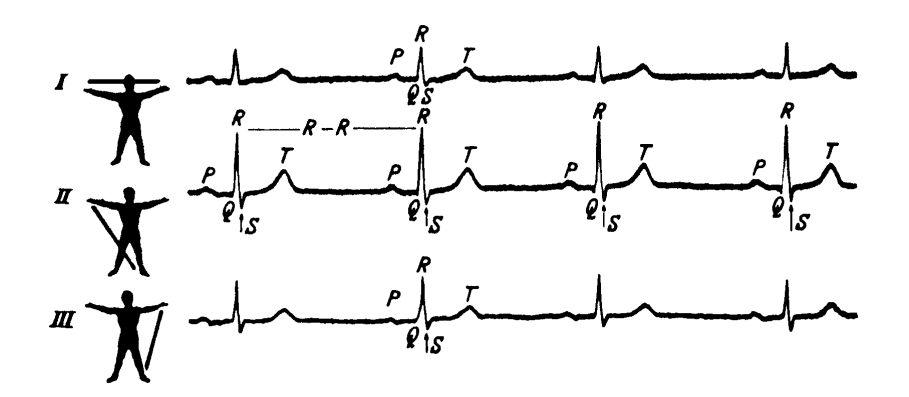

*Abb.10: EKG-Extremitätenableitungen I, II und III nach Einthoven*

Fragen: Wie groß sind (für eine Ableitung oder auch für alle) die Höhen der P, Q, R, S und T-Zacken in Millivolt?

Beachten Sie, daß der Vorverstärker 50-fach verstärkt.

Wie groß sind PQ-Dauer, QRS-Dauer und Dauer der PQ-Strecke (vgl. Abb. 11)? Wie groß ist Ihr Puls?

*Abb.11: Nomenklatur der einzelnen EKG-Abschnitte*

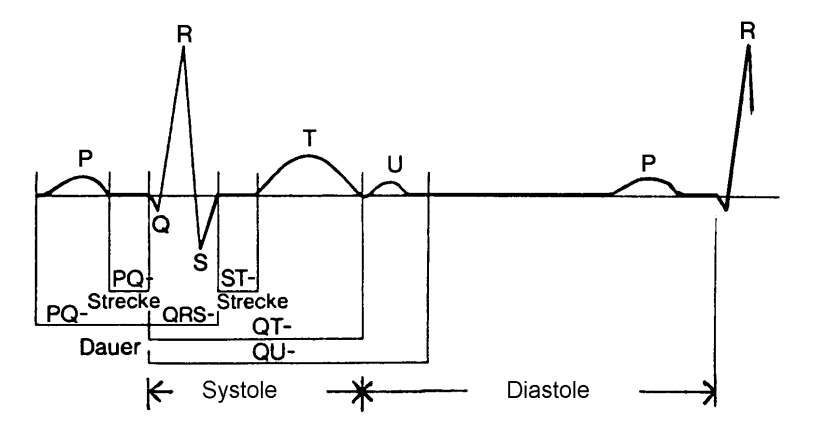

## **Aufgaben**

- **1)** Die nebenstehende Impulsfolge sei auf einem Oszilloskop sichtbar.  $Zeit basis = 2ms/div$ ; Empfindlichkeit =  $0.1$ V/div
	- **a**) Wie groß ist die maxim Spannungsdifferenz?
	- **b)** Welche Wiederholungsfrequenz der gesamten Impulsfolge ist erkennbar?
- **2)** Ein Elektrokardiogramm habe maximale Amplituden von +60mV bzw. -20mV; der Herzschlag betrage 60/min. Mit welcher Zeitbasis bzw. Empfindlichkeit könnte man das EKG günstig auf den Schirm des Oszilloskops darstellen (vgl. nebenstehende Abbildung der möglichen Einstellungen; Einteilung des Oszilloskopschirmes wie in Aufg. 1)?
- **3)** Ist die nebenstehende Darstellung einer periodischen Rechteckspannung auf dem Oszilloskopschirm möglich, wenn der Eingangswahlschalter auf AC steht und 0V bei der gezeichneten Position vorhanden sind?

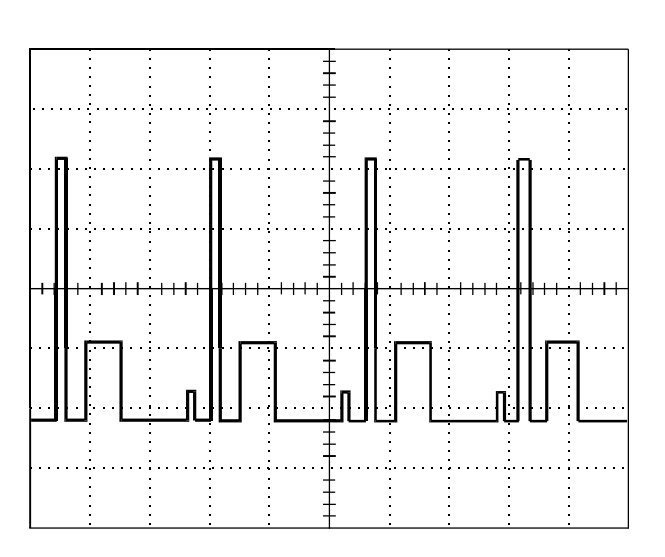

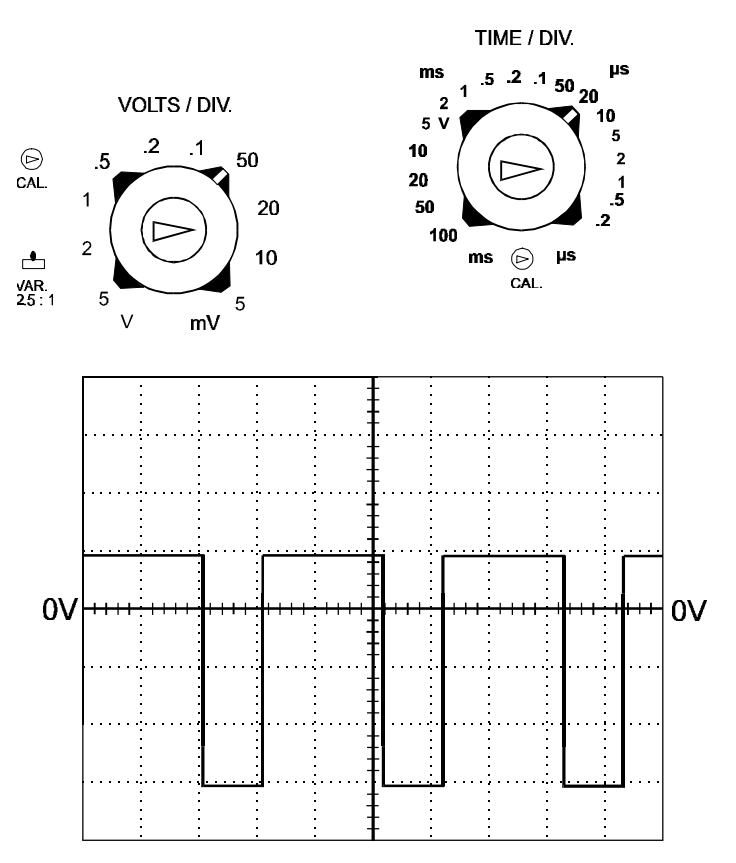

**4)** Welche Phasenverschiebung haben die beiden abgebildeten Rechteckschwingungen?

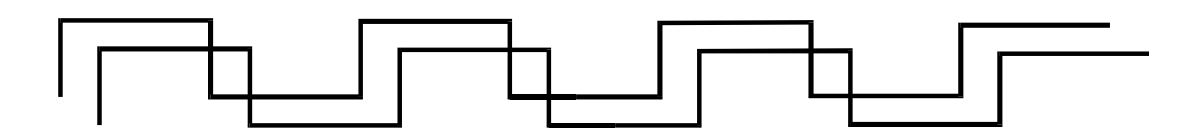